# **How to Use HikVision CCTV App iVMS-4500 on iPhone & Android (Updated in May 2018)**

*This tutorial, How to Use Hikvision iVMS on iPhone and Android Phone, is updated in May 2018, considering the launch of new iOS11 and Hikvision's decision not accepting any more new devices to register on its own DDNS server. Some screenshots are also updated.*

If you want to find out how to access to Hikvion DVR/NVR/IP Camera from PC, please refer to [How to Use Hikvision iVMS-4200 on PC;](https://www.safetrolley.com/how-to-use-hikvision-ivms-4200-pc) If you want to use Hikvision Hik-Connect, this is the step-by-step guide: [How to Use Hikvision Hik-Connect in iVMS-](https://www.safetrolley.com/how-to-use-hikvision-hik-connect-ivms-4500)[4500.](https://www.safetrolley.com/how-to-use-hikvision-hik-connect-ivms-4500) If you want to find out how to use Dahua's iDMSS or gDMSS on iPhone and Android Phones, please refer to [How to Use Dahua iDMSS on iPhone & Dahua gDMSS](https://www.safetrolley.com/how-to-use-dahua-idmss-iphone-gdmss-android)  [on Android Phone.](https://www.safetrolley.com/how-to-use-dahua-idmss-iphone-gdmss-android)

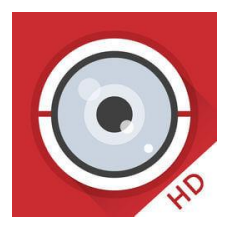

#### **What is iVMS-4500**

**iVMS-4500** is a mobile phone surveillance application from HikVision, which is available on iPhone and Android phones, supporting [Hikvision CCTV Camera, DVR, HD-TVI](https://www.safetrolley.com/cctv-security-camera)  [CCTV Camera, IP Cameras, NVR,](https://www.safetrolley.com/cctv-security-camera) etc. The key features of HIKVISION iVMS-4500 Mobile Surveillance Application include:

- Real-time video live view of up to 16 channels:
- Remote playback of CCTV Cameras
- PTZ control and CCTV camera movement, pinch to zoom in and out in preview mode;
- Support for preset activation and configuration, as well as calibration for brightness.
- Snapshot and video recording support;
- Management of up to 256 sets of devices. Device profiles can be added / deleted / modified.
- Integration of the Hik-Connect Hikvision's own P2P Service

## **How to Use HikVision CCTV App iVMS-4500 on iPhone &**

#### **Android**

If you have installed the CCTV Camera, or IP Camera system from us, and would like to find out how to use HikVision CCTV App iVMS-4500 on iPhone & Android phone, kindly follow the following comprehensive tutorials with image explanations. We will use iPhone as the illustration, the workflow is the same for Android phone.

1. Go to the "App Store", or "Play Market", download the app: **iVMS-4500**. These are the links: [iVMS-4500 on App Store,](https://itunes.apple.com/sg/app/ivms-4500-lite/id441697527?mt=8) [iVMS-4500 on Google Play Store](https://play.google.com/store/apps/details?id=com.mcu.iVMS&hl=en)

2. After downloading is complete, click the app iVMS-4500 to open it

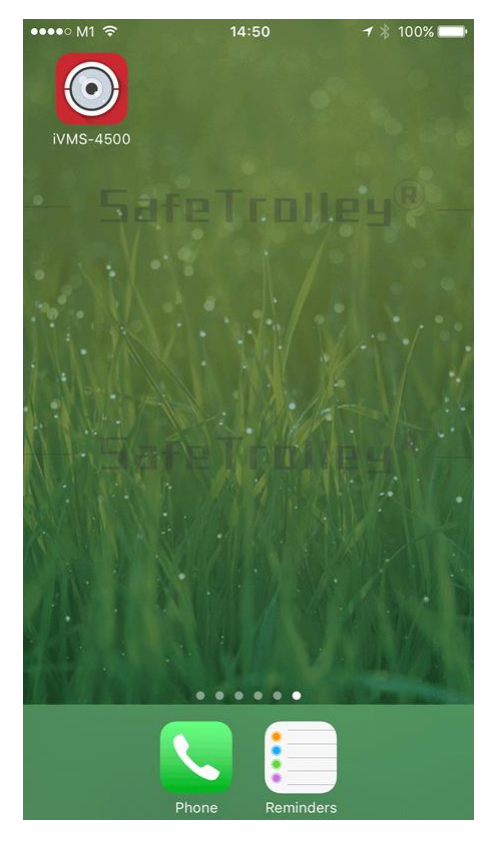

3. The first thing you need to do after opening the app iVMS-4500, is to add the Hikvision CCTV Camera / DVR / IP Camera / NVR to your application. Click the top left "menu" icon as shown below

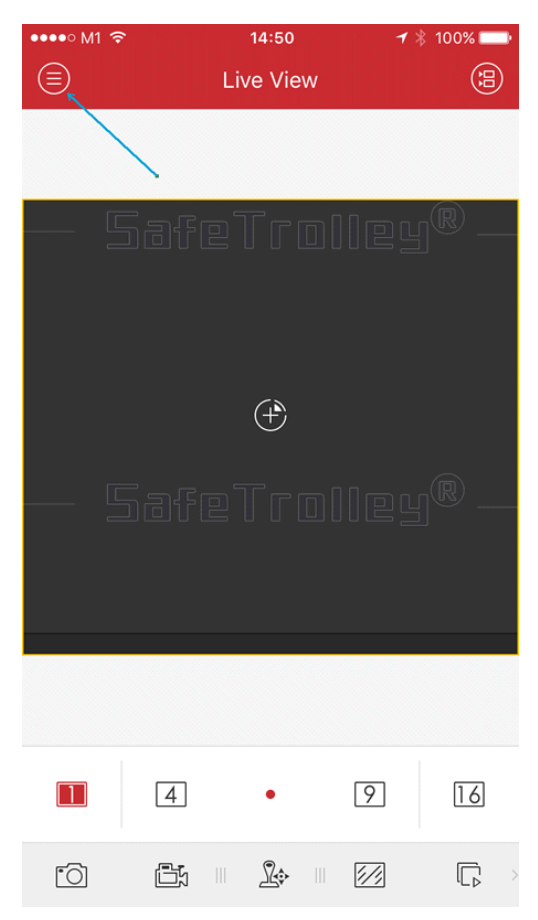

4. Click "Devices", followed by the "+" icon on the top right corner. Select "Manual Adding".

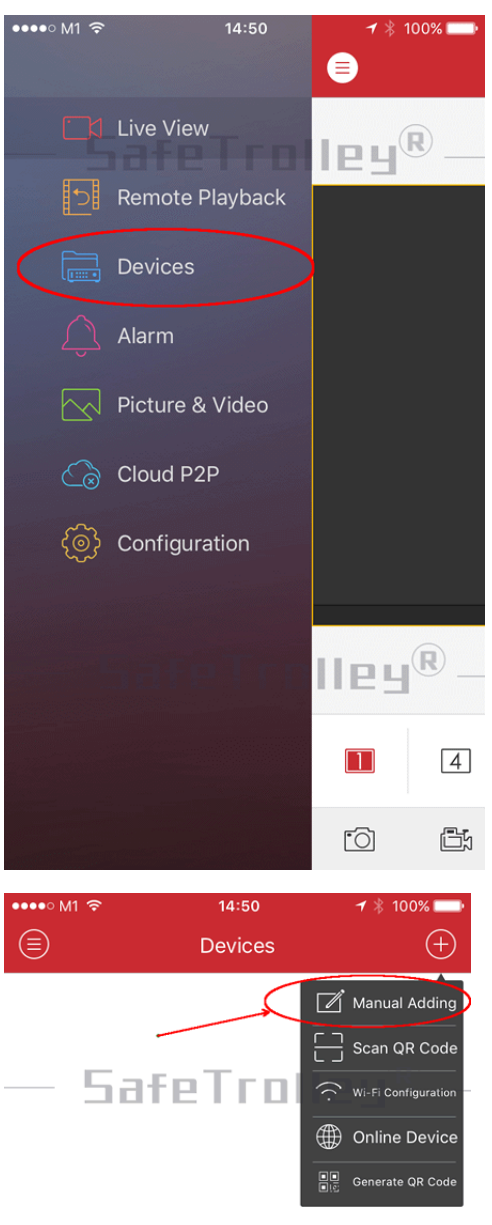

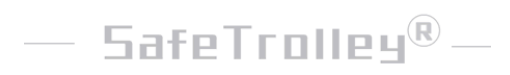

5. Now you are adding the Hikvision CCTV Camera / DVR / IP Camera / NVR to the iVMS-4500. Follow the instructions on the screen below. Remember to click the "Save" icon on the top right corner after you have entered the right information. Don't worry about the "Camera No.", as it will change automatically once you have entered all the correct information.

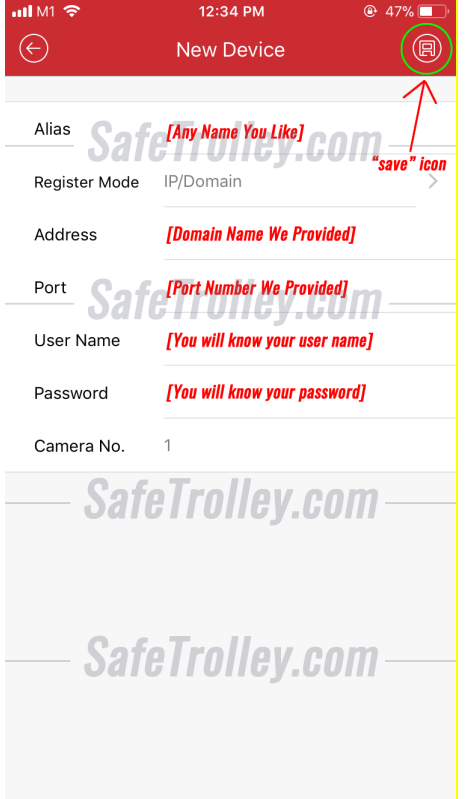

6. To start to watch the live view, you can either click "Start Live View" at the bottom. Or you click the top left "menu" icon, following by clicking "Live View".

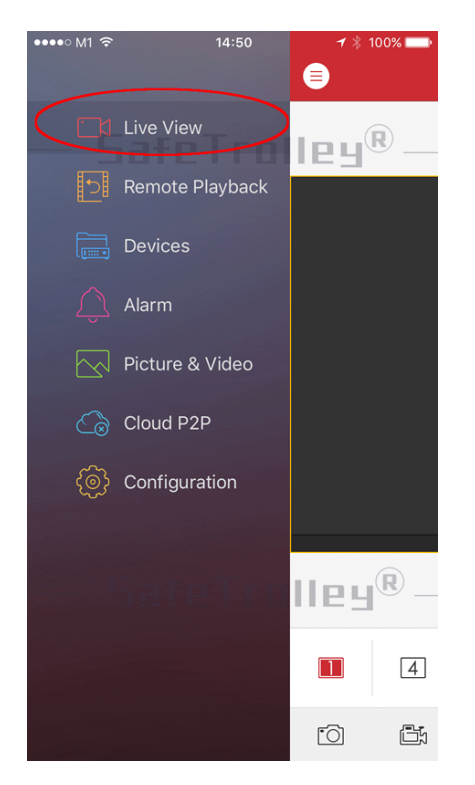

7. Select the CCTV cameras you want to view at the next step, as shown below

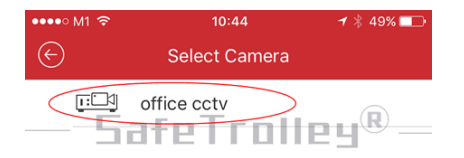

### $\mathsf{SafeTrule}\Psi^\circledR$  -

8. You should be able to see the live view now. If you think the CCTV camera images are not very sharp, follow the instructions on the below screens to switch among different viewing modes.

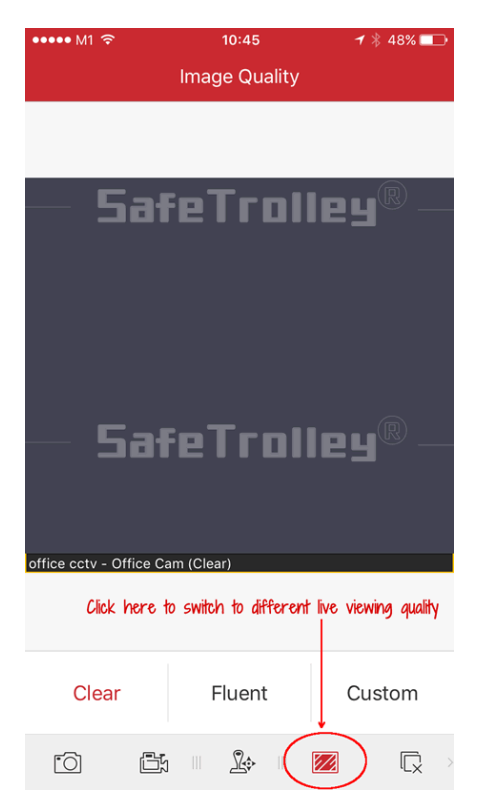

9. To watch the remote playback records, click the top left "menu" icon, following by clicking "Remote Playback".

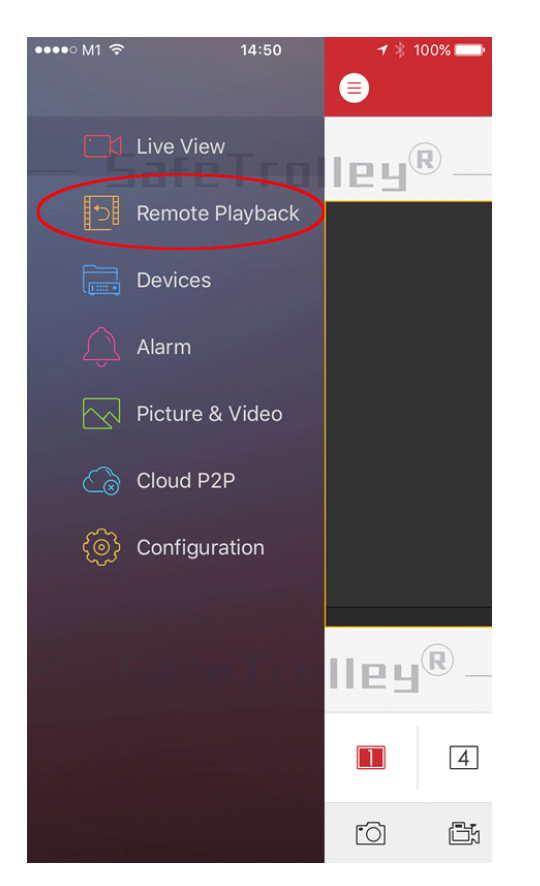

10. Select the right start time and end time you want to watch the playback video records. Select the cameras you want to view. And you can watch the remote playback records now

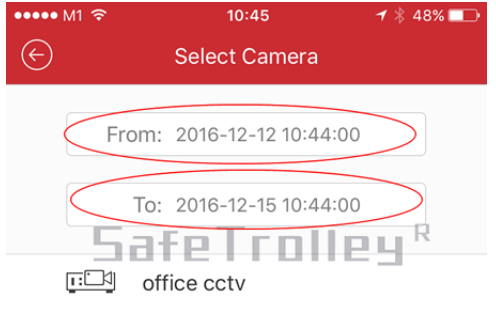

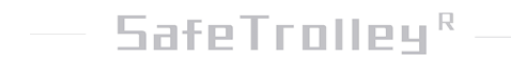